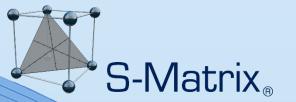

# Fusion QbD

Case Study –
Sample Preparation
Method Development

© 2021 S-Matrix Corporation.

All Rights Reserved.

S-Matrix Corporation www.smatrix.com

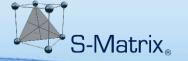

# A Complete Solution for APLM Stages 1 and 2

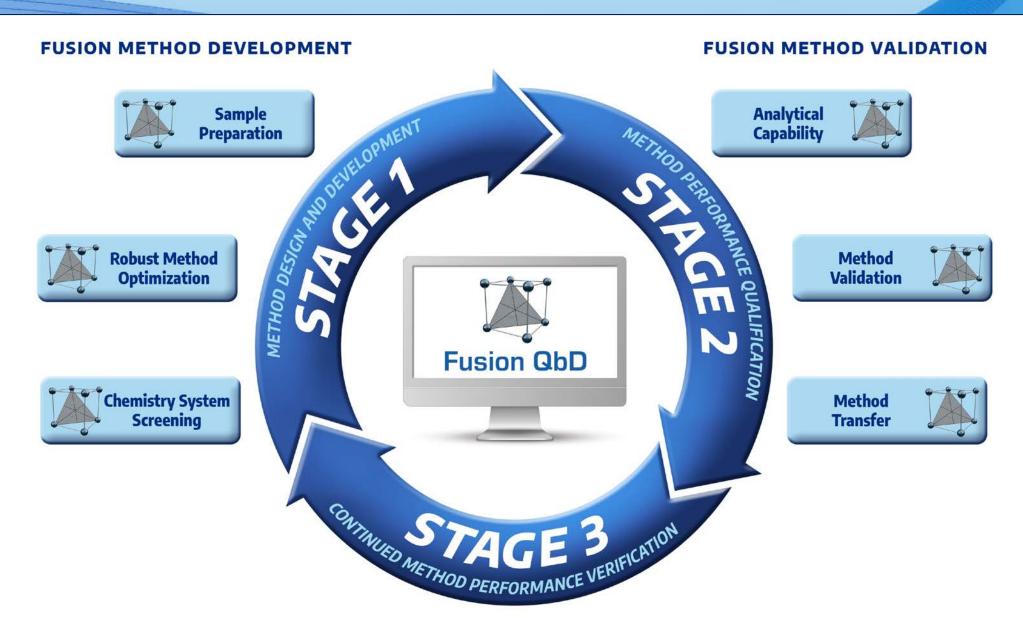

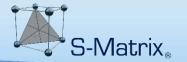

# A Complete Solution for APLM Stage 1

Full Support for Part 11 Compliance

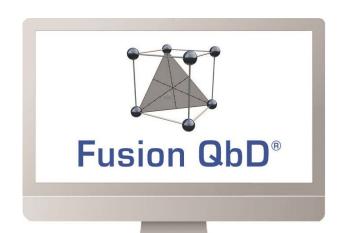

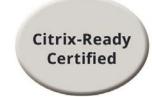

# Fusion Process Development

- QbD Formulation and Process Development
- Non-LC Methods Development (e.g. GC, CE, Disso)
- Automated, Audited LC Testing and Data Acquisition Standard LC, Time Series, Respiratory

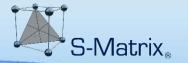

# Full 21 CFR 11 Compliance Support

### Why Compliance is Important!

#### FDA Statement\* -

As long as the **data integrity** associated with the method development work matches what would be done in a formal Validation Robustness effort, then the results are acceptable.

# Same Regulatory Expectation for Claims of Formulation and Process Robustness

\* – USP Workshop – Enhanced Approaches for Analytical Procedure Lifecycle: An Alternative to

Traditional Validation

(Sept. 24-25, 2018)

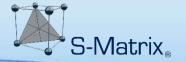

# **Full 21 CFR 11 Compliance Support**

### Why Audit Trail is Important!

Who entered this data – was the data modified?

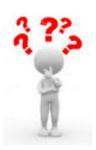

What Empower Project did this data come from?

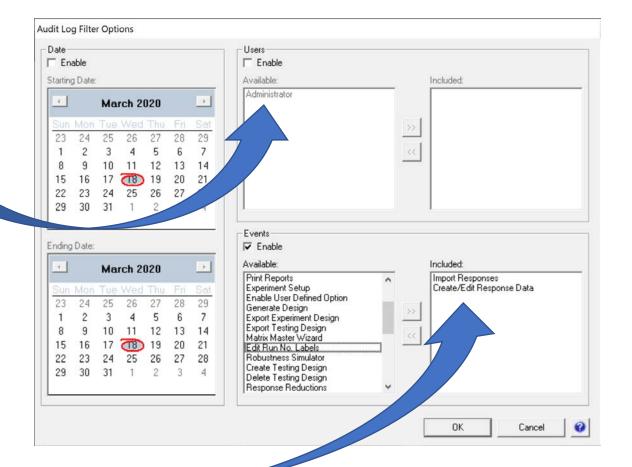

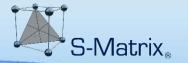

### **Project Software and Hardware Platform**

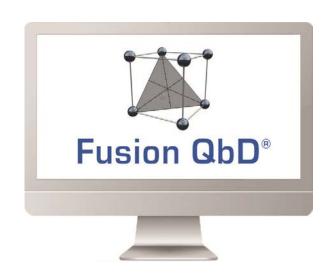

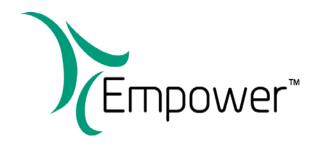

#### **H-Class UPLC**

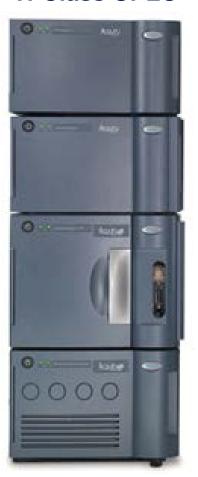

### **Acquity PDA**

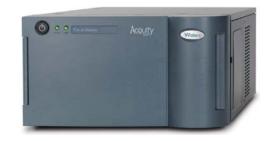

### **Acquity QDa**

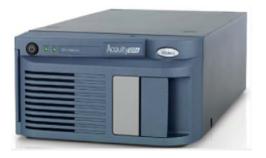

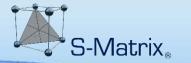

### **Sample Preparation Experiment Dataflow**

#### 2) Testing Design

Fusion QbD creates a companion LC Testing Design and exports it to Empower as a ready-to-run Sample Set.

#### 1) Experiment Design

Fusion QbD generates the Sample Prep. Study based on the user's variable settings.

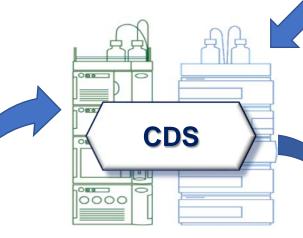

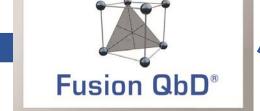

# 3) Sample Preparation Study Execution

Experiment run samples transferred to LC for testing using the Fusion QbD Sample Set.

#### 4) Results Data Import

Fusion QbD automatically imports all LC results for all compounds and maps the data to the Sample Prep. Study design for automated modeling.

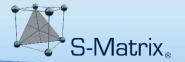

### Flexible Experiment Setup

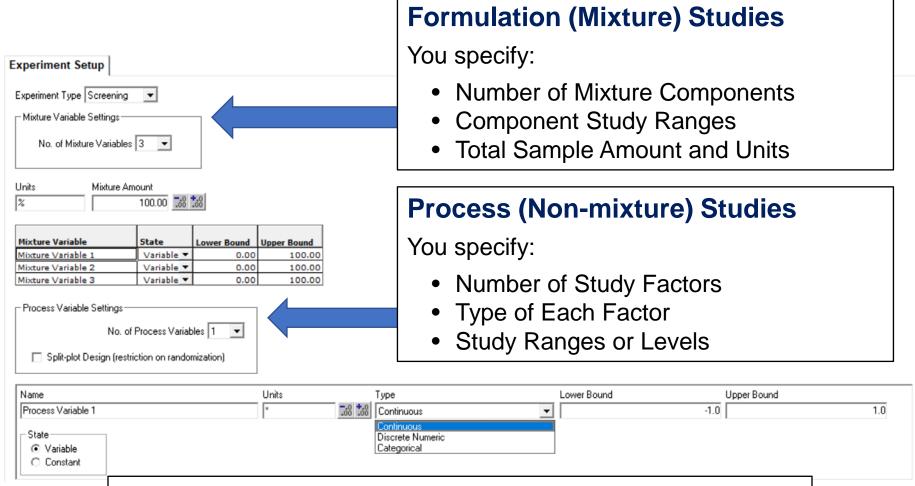

#### **Combined Mixture-Process Studies**

Enable you to characterize interactions between the two!

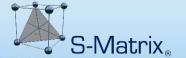

### **Complete Flexible Experiment Setup Template**

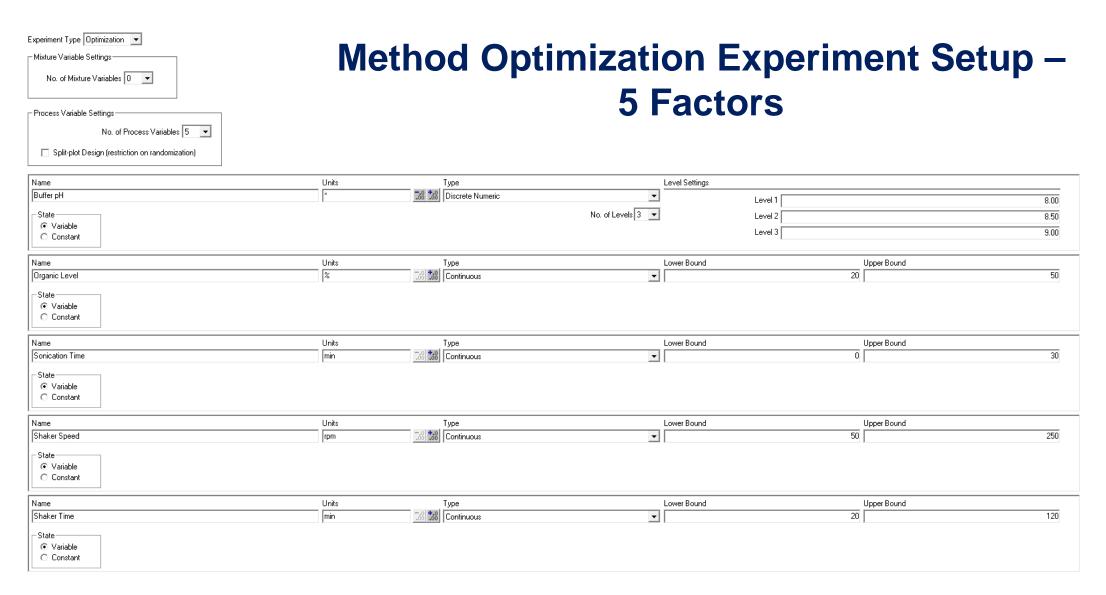

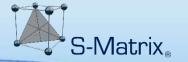

### **Automated Mode – 1-click Design Generation**

#### **Automatically Selects and Generates the Most Defensible and Efficient DOE Design**

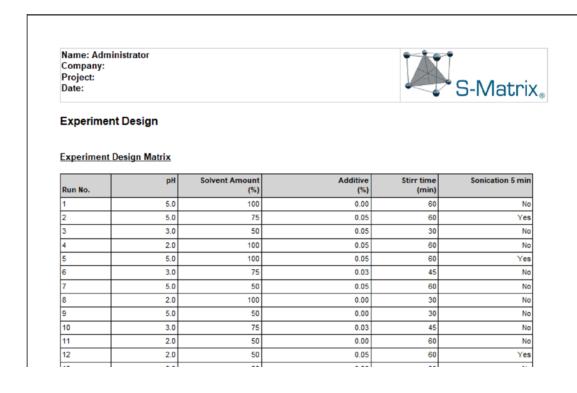

#### **Fusion QbD Design Logic Accounts for:**

- Stage of the Work
   (Screening or Optimization)
- Number of Variables
- Types of Variables

Continuous Numeric

**Discrete Numeric** 

– # of defined levels

Categorical (Non-numeric)

– # of defined levels

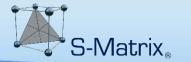

### **Sample Preparation Experiment Dataflow**

#### 2) Testing Design

Fusion QbD creates a companion LC Testing Design and exports it to Empower as a ready-to-run Sample Set.

#### 1) Experiment Design

Fusion QbD generates the Sample Prep. Study based on the user's variable settings.

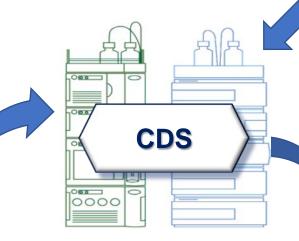

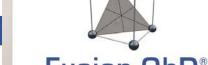

Fusion QbD®

# 3) Sample Preparation Study Execution

Experiment run samples transferred to LC for testing using the Fusion QbD Sample Set.

#### 4) Results Data Import

Fusion QbD automatically imports all LC results for all compounds and maps the data to the Sample Prep. Study design for automated modeling.

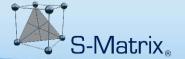

### **Automated File-less Data Transfer**

### **Automatically Export Ready-to-Run Testing Design to the CDS**

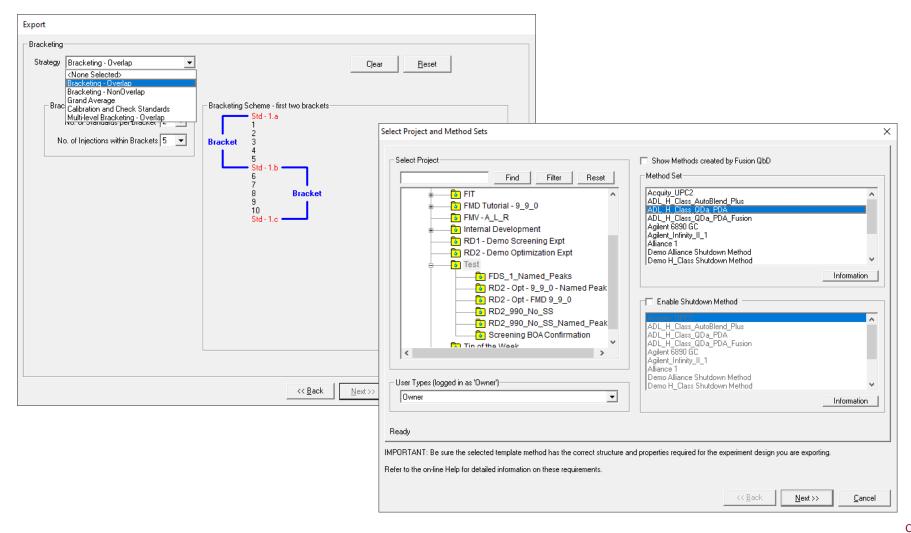

Bi-directional
Auditing
Assures Data
Traceability
and Integrity!

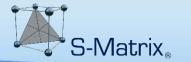

### **Sample Preparation Experiment Dataflow**

#### 2) Testing Design

Fusion QbD creates a companion LC Testing Design and exports it to Empower as a ready-to-run Sample Set.

#### 1) Experiment Design

Fusion QbD generates the Sample Prep. Study based on the user's variable settings.

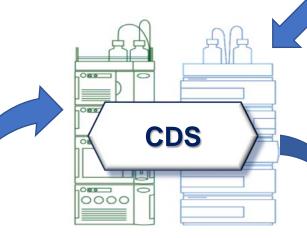

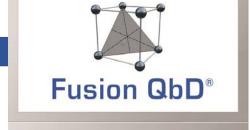

# 3) Sample Preparation Study Execution

Experiment run samples transferred to LC for testing using the Fusion QbD Sample Set.

#### 4) Results Data Import

Fusion QbD automatically imports all LC results for all compounds and maps the data to the Sample Prep. Study design for automated modeling.

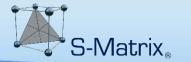

### **Sample Preparation Experiment Dataflow**

#### 2) Testing Design

Fusion QbD creates a companion LC Testing Design and exports it to Empower as a ready-to-run Sample Set.

#### 1) Experiment Design

Fusion QbD generates the Sample Prep. Study based on the user's variable settings.

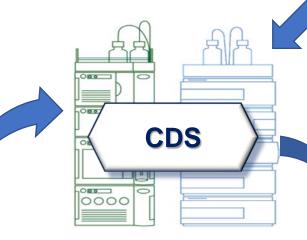

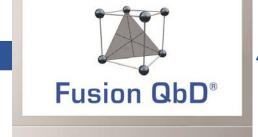

# 3) Sample Preparation Study Execution

Experiment run samples transferred to LC for testing using the Fusion QbD Sample Set.

#### 4) Results Data Import

Fusion QbD automatically imports all LC results for all compounds and maps the data to the Sample Prep. Study design for automated modeling.

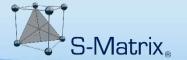

### **Automated File-less Data Transfer**

### **Automatically Import All Required Results Data from CDS**

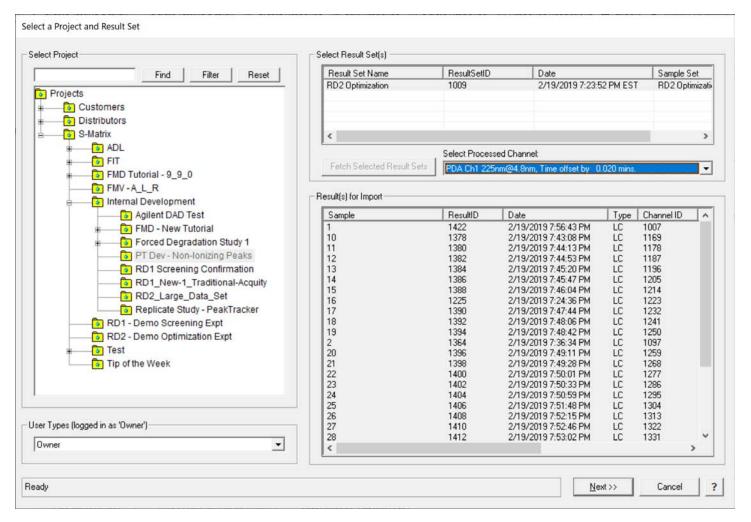

Bi-directional
Auditing
Assures Data
Traceability
and Integrity!

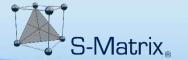

### **Directly Enter Collateral Data**

### **Directly Enter Non-CDS Generated Results Data**

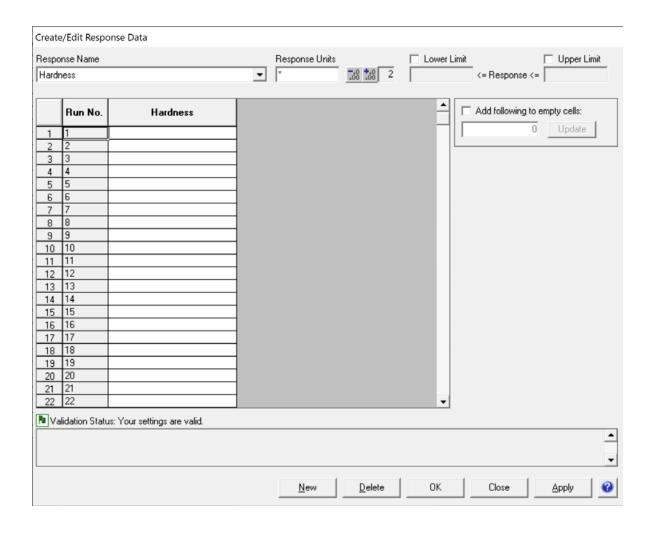

Full Auditing
of Entered and
Edited Data
Assures Data
Traceability
and Integrity!

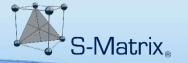

### **Automated Import and 1-Click Modeling**

Multivariate DOE Study – goal is characterizing all significant effects of the study parameters on all Critical Quality Attributes (CQAs)

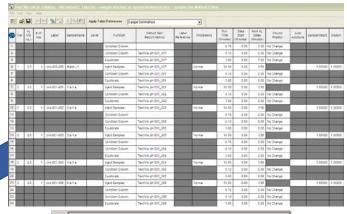

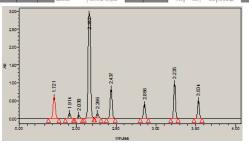

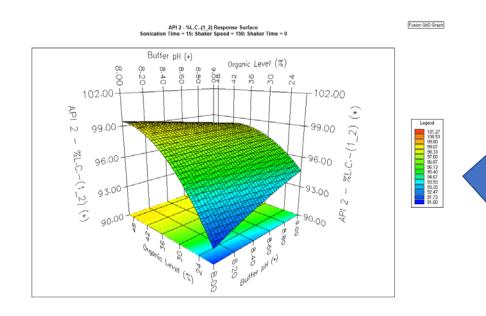

 $CQA = 9.3 + 4.2(pH) - 5.4(Add.)^2 + 12.7(Add*SolvAmt) + 1.3(SolvAmt*Sonic\Deltat) + 1.6[(\Delta pH)^2(Add.)] + ...$ 

Linear Effect

Curvature Effect

**Interaction Effects** 

Complex Effect

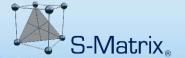

### State-of-the-Art Modeling – Regulatory Accepted

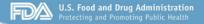

www fda nov

Example of a Resolution Model Eqn.

Peak 3 resolution

$$R = 3.0607 + 0.4109(GT) - 0.3367(Temp) - 0.7772(pH) - 0.2013(pH)^{2}$$

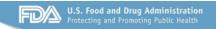

w fda gov

# Example of a Resolution Model Eqn. Predicted Response

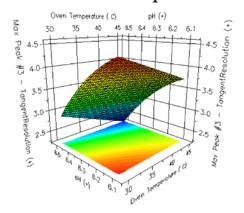

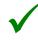

### **Regulatory Acceptance of Fusion QbD**

John F. Kauffman, Ph.D. and Daniel J. Mans, Ph.D., "Experimental Design and Modeling to Improve HPLC Method Performance for Small Molecules", FDA Division of Pharmaceutical Analysis, CASSS CMC Strategy Forum Europe 2015

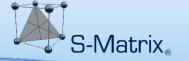

### **Fusion QbD – Integrated Monte Carlo Robustness**

### Regulatory Acceptance of Monte Carlo Simulation Approach

#### **Monte Carlo Robustness Simulation**

"Statistical treatments (e.g., Monte Carlo simulations) can help evaluate the effects of uncertainty."

Points to Consider for Design Space – A Regulatory Perspective, Elaine Morefield, Ph.D., 2012 Annual Meeting, AAPS.

#### **Statistical Robustness Metrics**

The FDA has stated that accepted process capability indexes such as  $C_p$ ,  $C_{pk}$ ,  $C_{pm}$ , and  $C_{pkm}$  are also part of the QbD toolset.

US FDA, Quality by Design: Objectives, Benefits, and Challenges, Lawrence X. Yu, Ph.D., 2012 Annual Meeting, AAPS.

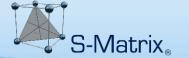

### **Fusion QbD – Integrated Monte Carlo Robustness**

### **Regulatory Acceptance of Monte Carlo Simulation Approach**

#### 3. Process Capability

Process capability refers to the performance of the process when it is operating under statistical control. Two capability indices are usually computed:  $C_p$  and  $C_{pk}$  in a similar way as was described with  $P_p$  and  $P_{pk}$ . However,  $C_p$  measures the **potential** capability in the process, if the process was centred, while  $C_{pk}$  measures the actual capability in a process which is off-centre or biased. If a process is centred, then  $C_p = C_{pk}$ .

$$C_{pk} = \min\left[\frac{U - \overline{X}}{3S_w}, \frac{\overline{X} - L}{3S_w}\right] \tag{1.5}$$

The critical thing to note is that whilst the formulae for  $P_{pk}$  and  $C_{pk}$  look very similar, the standard deviation used to calculate the reference interval for  $C_{pk}$  is not  $S_t$  but  $S_w$ .

S<sub>w</sub> is the within batch standard deviation (called the within sub group standard deviation in ISO) not the overall process standard deviation. It is usually estimated from a Shewhart mean and range control chart using the formula

ECA \_AQCG\_ SOP 03\_APLM\_v1.0\_July 2018\_Final\_r1

Page 78 of 80

**Analytical Procedure Lifecycle Management** 

European Compliance Agency, Analytical Quality Control Group, July 2018, Final\_r1

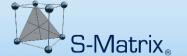

### S-Matrix, Fusion QbD - Integrated Monte Carlo Robustness

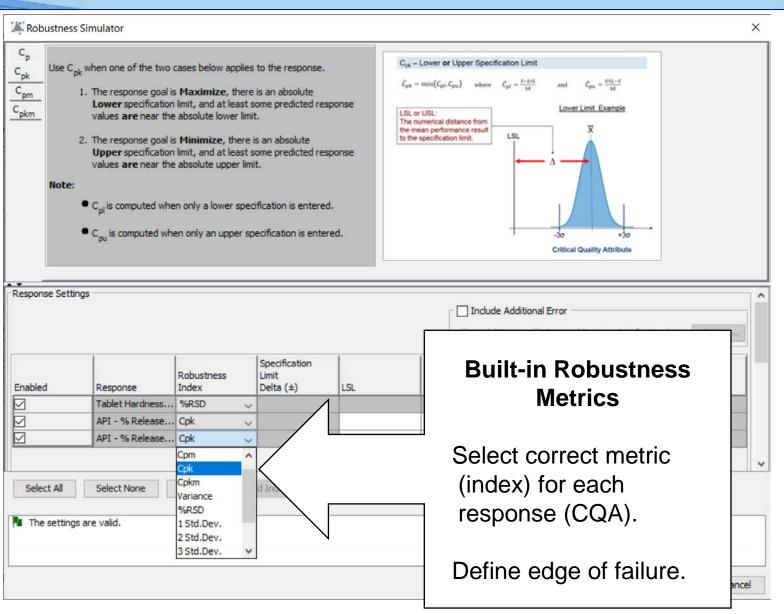

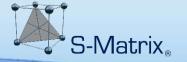

### **Multi-response Overlay Graph**

Below is the *Final Robust Method Operable Design Region (MODR)* in which methods meet or exceed all critical mean performance and robustness goals simultaneously.

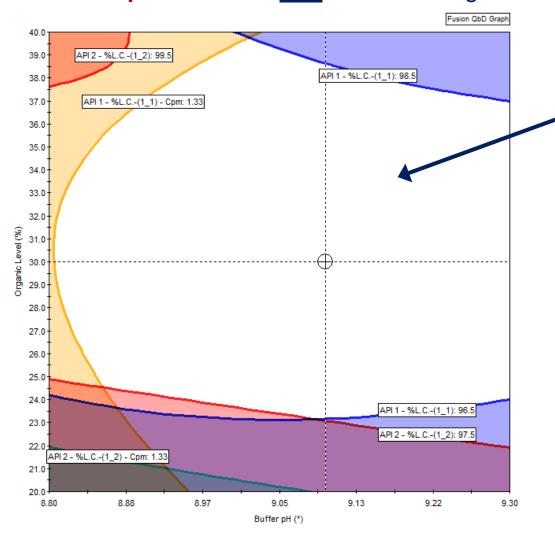

<u>UN</u>shaded Region in the graph is the Robust MODR

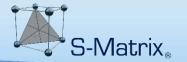

### **MODR Trellis Graph – 4 Study Factors**

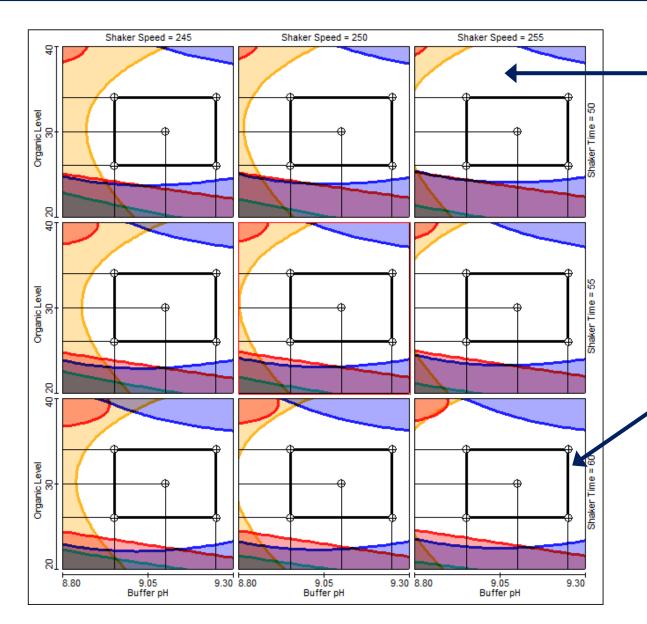

Unshaded Region in the graphs in combination with the Lower & Upper Bounds Of the Trellis Factors represent the 4-Factor Method Operable Design Region (MODR).

Rectangle represents the independently adjustable ranges of Buffer pH and Organic Level within the MODR.

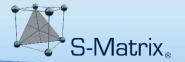

### **Complete QbD Reporting**

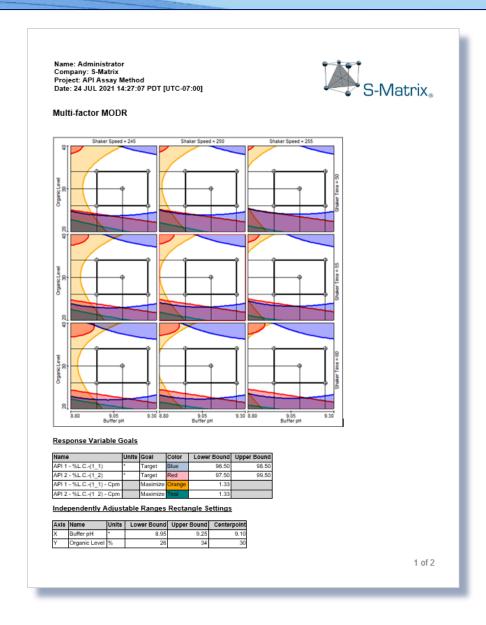

### **Report Output in Multiple Formats**

MS Excel

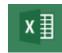

MS Word

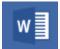

PDF

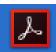

• ...

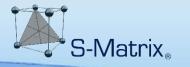

# **End of Presentation**

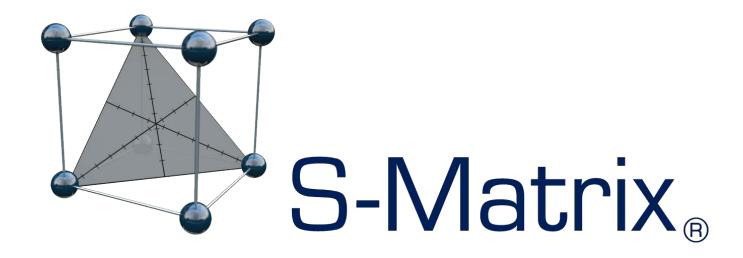

www.smatrix.com